## **TP N°03 : Digitalisation d'une carte géologique**

Exemple : Carte géologique de l'Algérie du nord

- 1- Caller (géo- référencer) la carte géologique étudiée.
- 2- Ajouter une couche vecteur de la zone d'étude.
- 3- Créer une couche « vecteur » des objets géométriques (polygone).
- 4- Insérer la nouvelle couche vecteur dans Qgis.
- 5- Dans sa table attributaire, ajouter les champs suivants : symbologie, description.
- 6- Commencer la digitalisation (Dessiner) dans la même couche « vecteur » les ères géologiques qui présentent dans la zone d'étude.
- 7- Par le biais de la « symbologie » dans les propriétés de la couche vecteur, définissez la couleur de chaque objet digitalisé.

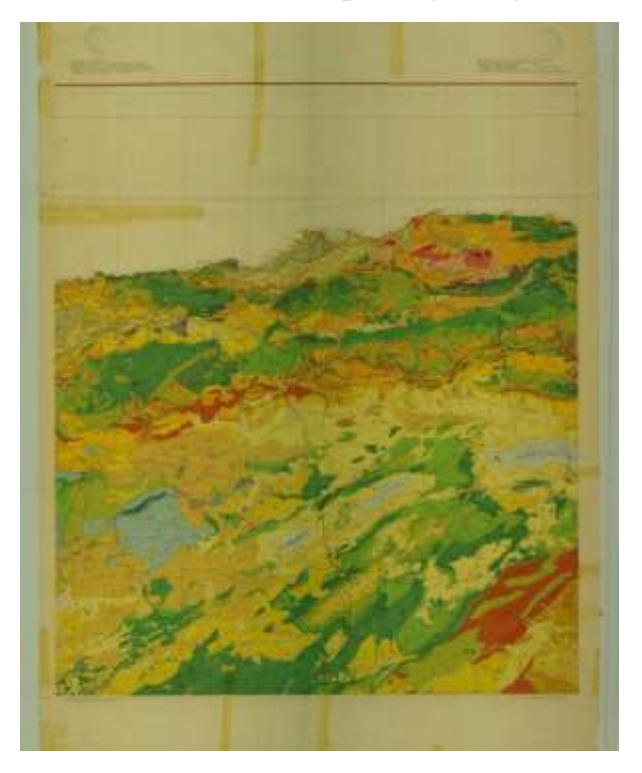